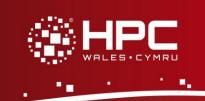

# Quick Reference Guide Using Nano

#### What is Nano?

Nano is a text editor available on HPC Wales. It was originally developed as an alternative to Pico, the editor that comes by default with the e-mail reading package pine. Most commands are the same as for Pico, but there are significant enhancements turning it into a feature-rich text editor suitable for both beginner and experienced users. Nano is not part of the Linux standard base, so it may not be installed on other Linux systems you may have access to.

#### **Using Nano**

To use Nano on HPC Wales you must logon to a head node such as ab-log-001, rather than the main login server login.hpcwales.co.uk. You can only run Nano in terminal mode. To logon to HPC Wales you can use PuTTY. Please read the documentation before installing PuTTY.

| Starting nano              |                                   |
|----------------------------|-----------------------------------|
| Command                    | Description                       |
| nano                       | run nano                          |
| nano /home/user/myfile.txt | run nano and open myfile.txt      |
| nano -F file1 file2 file3  | run nano with multiple open files |

| Leaving nano |                                                             |
|--------------|-------------------------------------------------------------|
| Command      | Description                                                 |
| CTRL-x       | quit nano, then 'y' or 'n' for saving and choosing filename |

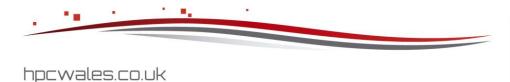

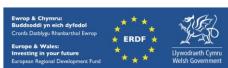

| File Operations              |                                                                   |
|------------------------------|-------------------------------------------------------------------|
| Command                      | Description                                                       |
| CTRL-r /home/user/myfile.txt | find and open myfile.txt (tab completion works)                   |
| CTRL-r ALT-f                 | toggle between opening new file and inserting at current location |
| CTRL-0                       | save file, choosing filename                                      |

| Cursor Operations |                                   |
|-------------------|-----------------------------------|
| Command           | Description                       |
| CTRL-a            | move to the beginning of the line |
| CTRL-t            | spell check file                  |
| CTRL-j            | justify current paragraph         |
| CTRL-y            | move one page up                  |
| CTRL-v            | move one page down                |
| CTRL-]            | find matching bracket             |

| Edit Operations |                                 |
|-----------------|---------------------------------|
| Command         | Description                     |
| CTRL-k          | cut a line (or block if marked) |
| CTRL-6          | begin a marked block            |
| CTRL-u          | paste buffer in at cursor       |

| Search and Replace |                                                                              |
|--------------------|------------------------------------------------------------------------------|
| Command            | Description                                                                  |
| CTRL-w             | search forwards for instances of string entered at prompt                    |
| CTRL-w ALT-b       | toggle direction of search                                                   |
| CTRL-w ALT-c       | toggle case sensitivity of search                                            |
| CTRL-w ALT-r       | toggle searching using regular expressions                                   |
| CTRL-w CTRL-r      | find and replace: 'y'/'n' for each occurrence, 'a' for all remaining matches |
| CTRL-w ALT-b       | toggle direction of search                                                   |
| CTRL-w ALT-b       | toggle direction of search                                                   |

Page 2 of 3 Ref: HPCW-QG-14-004

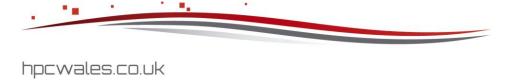

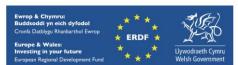

| Buffer Operations |                                    |
|-------------------|------------------------------------|
| Command           | Description                        |
| ALT-,             | change to previous buffer          |
| ALT               | change to next buffer              |
| ALT-, ALT         | change to previous and next buffer |

## **Getting Help**

CTRL-g

| References   |                             |
|--------------|-----------------------------|
| man nano     | command line documentation  |
| nano website | http://www.nano-editor.org/ |

### **Downloading**

You can download a version to run on your local workstation (Linux or Windows) from:

http://www.nano-editor.org/download.php

Contact us on <a href="mailto:support@hpcwales.co.uk">support@hpcwales.co.uk</a> or for further information please visit our website <a href="https://www.hpcwales.co.uk">www.hpcwales.co.uk</a>

Page 3 of 3 Ref: HPCW-QG-14-004

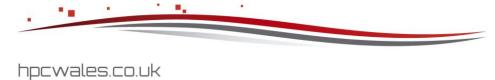

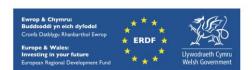